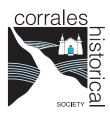

## **Digital Collections**

## **Browsing and Basic Searching**

The CHS digital collection currently consists of photographs donated by members of the community. It is part of the much larger **New Mexico Digital Collections (NMDC)** (**econtent.unm.edu**), a service of the University of New Mexico Libraries.

- You can access the CHS collection from the NMDC home page.

  Just click on econtent.unm.edu/digital/collection/chs/.

  Scroll to the bottom of the page and click on the Browse button to proceed.
- The collection of over 1550 images is listed in order by **TITLE**. You can change the order by choosing from the **Sort By** menu in the right-hand box just above the photo listings. Other options allow you to change the appearance of the list as well as how many images display per page.
- You can choose a **SUBJECT** to view a smaller part of the collection by choosing from the list in the box to the Left. Click on **Show More** for the complete list. Subjects are listed according to how many images are in that subject. Note that images frequently have more than one subject.
- The **CREATOR** list allows you to view images from a specific photographer. Note that most images *do not* have an identified Creator.
- RESULTS show a small "thumbnail" image and a very brief description. Click on either the image or the red title to see a larger image and more complete description. You can **Download or Print** the image and description using the buttons to the right above the picture.

Please note that images are for **personal**, **educational** or **research** purposes only. No commercial use is permitted without permission from CHS Archives. Email corralesarchives@gmail.com for information.

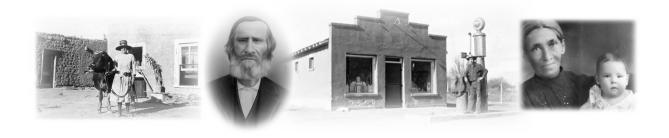